# **Envío de muestra de ACE AESDirect**

Utilice este documento como una guía sobre cómo transmitir sus envíos en ACE AESDirect. Un envío se define como bienes enviados desde una USPPI a un consignatario en un solo país de destino, en un solo transportista, en el mismo día, con un valor superior a \$2500 por Schedule B, o cuando se requiere una licencia. Este es un envío de muestra y la información es ficticia. Todas las notas de la guía están en tinta azul. Le ayudará a revisar este documento a fondo, junto con la información de ayuda, antes de ponerse en contacto con el Centro de Apoyo de AES.

#### **Nota: Esto es sólo un ejemplo. No duplique la información que aparece en este documento.**

Para comenzar, acceda al Portal ACE actualizado en [https://ace.cbp.gov y](https://ace.cbp.gov/) siga los pasos indicados en la página para iniciar sesión.

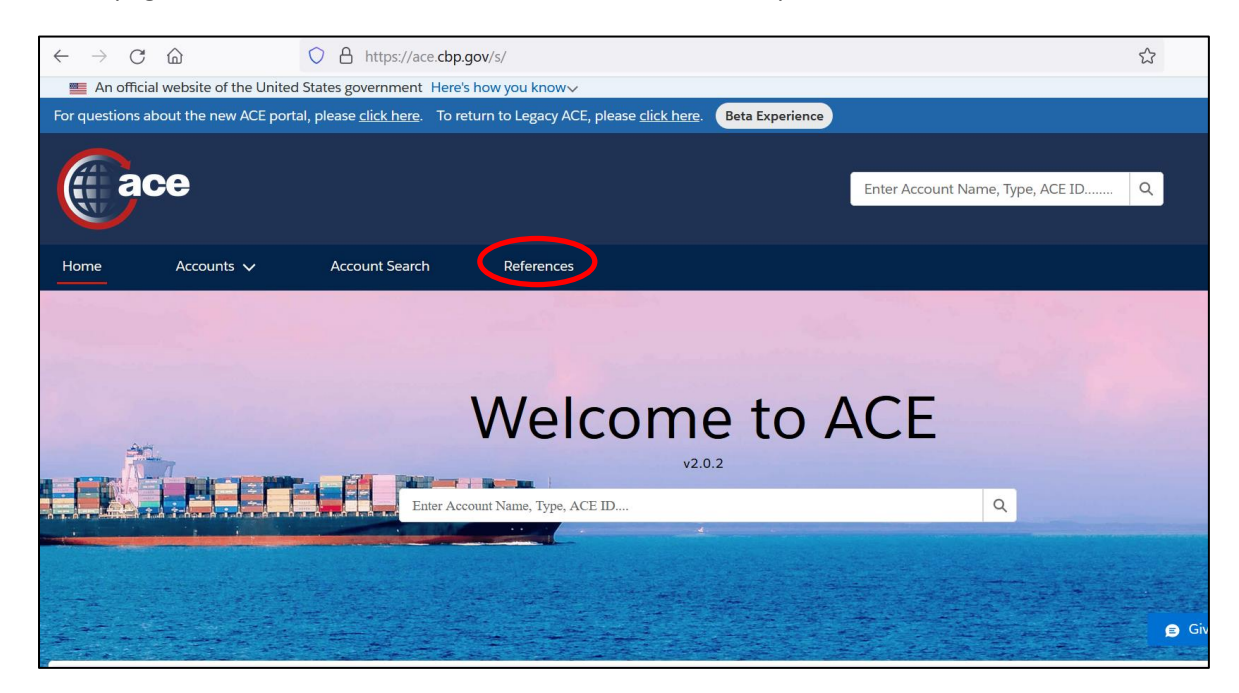

Una vez que esté en la nueva página de inicio del Portal ACE, seleccione '**References'** para continuar.

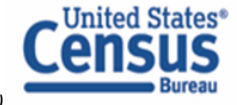

Seleccione '**Legacy ACE'**. Esto lo llevará a la antigua interfaz de ACE.

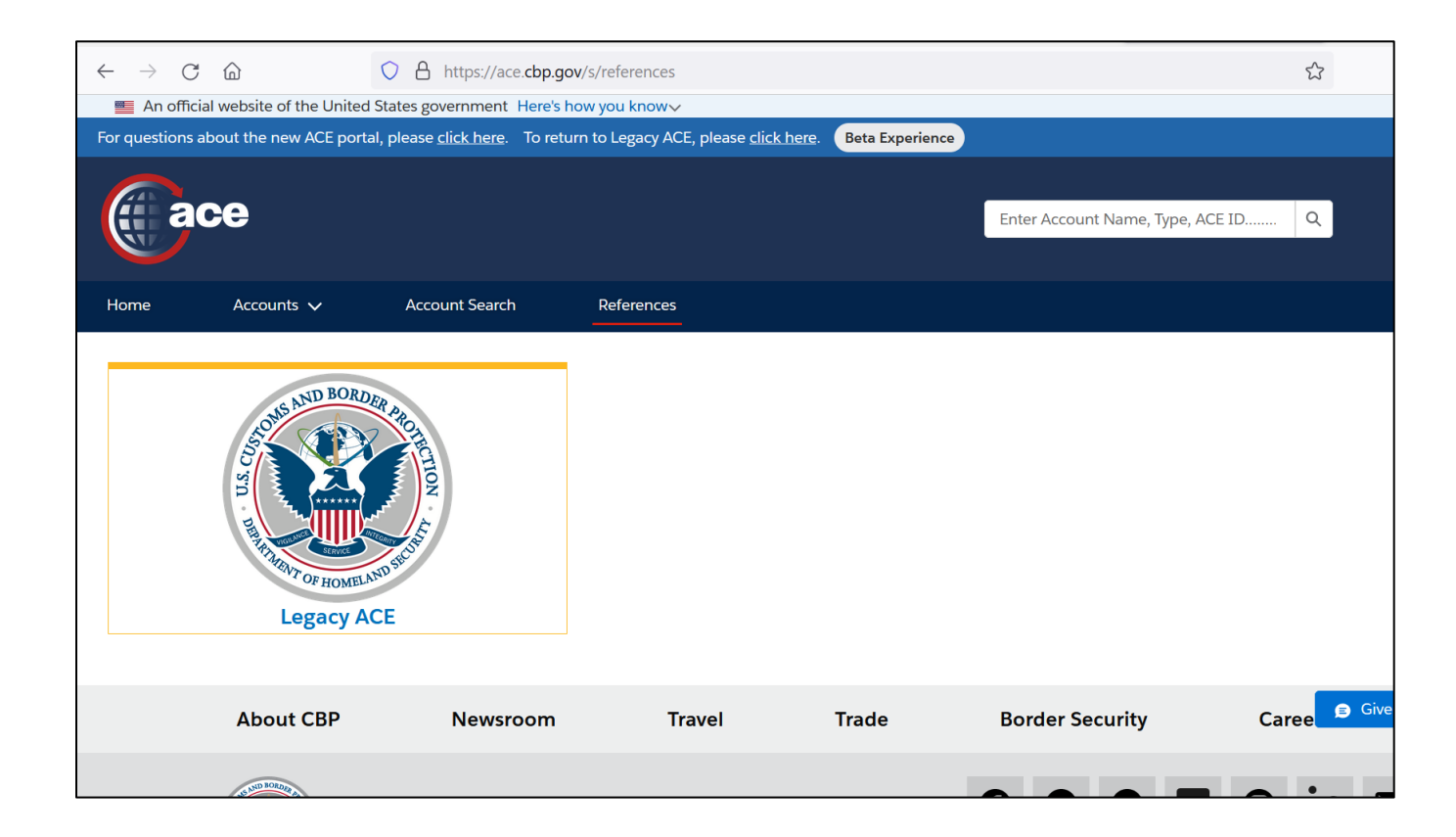

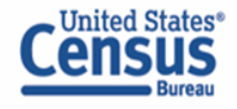

Una vez en la interfaz antigua de ACE, navegue hasta 'Shipment Manager' del portal de AESDirect.

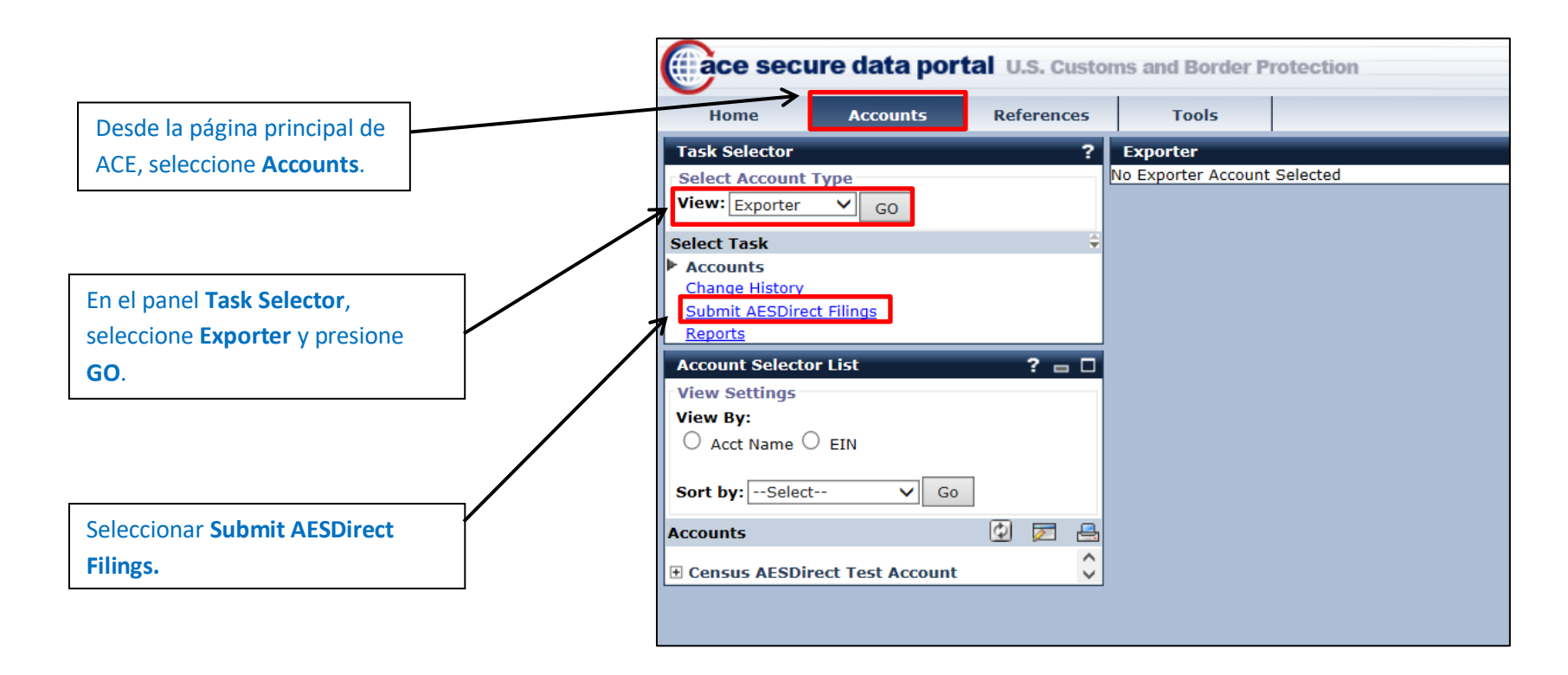

**NOTA:** Deshabilite o apague el bloqueador de ventanas emergentes ("pop-up blockers") de su navegador para acceder al Portal de Transmisión de ACE. Si no lo deshabilita, el portal no se abrirá cuando seleccione '**Submit AESDirect Filings'**.

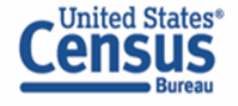

#### **Crear transmisión de exportación**

La primera pantalla en ACE AESDirect es el Administrador de Envíos (Shipment Manager). El administrador de envíos mostrará toda la información general sobre envíos enviados anteriormente en ACE. Para creat un envío, seleccione el botón verde **Create Export Filing**.

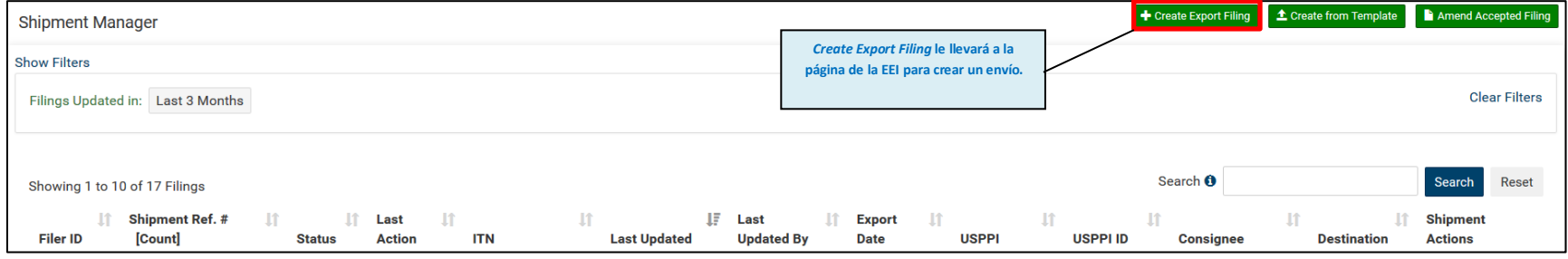

### **Información de Envío – Sección Obligatoria**

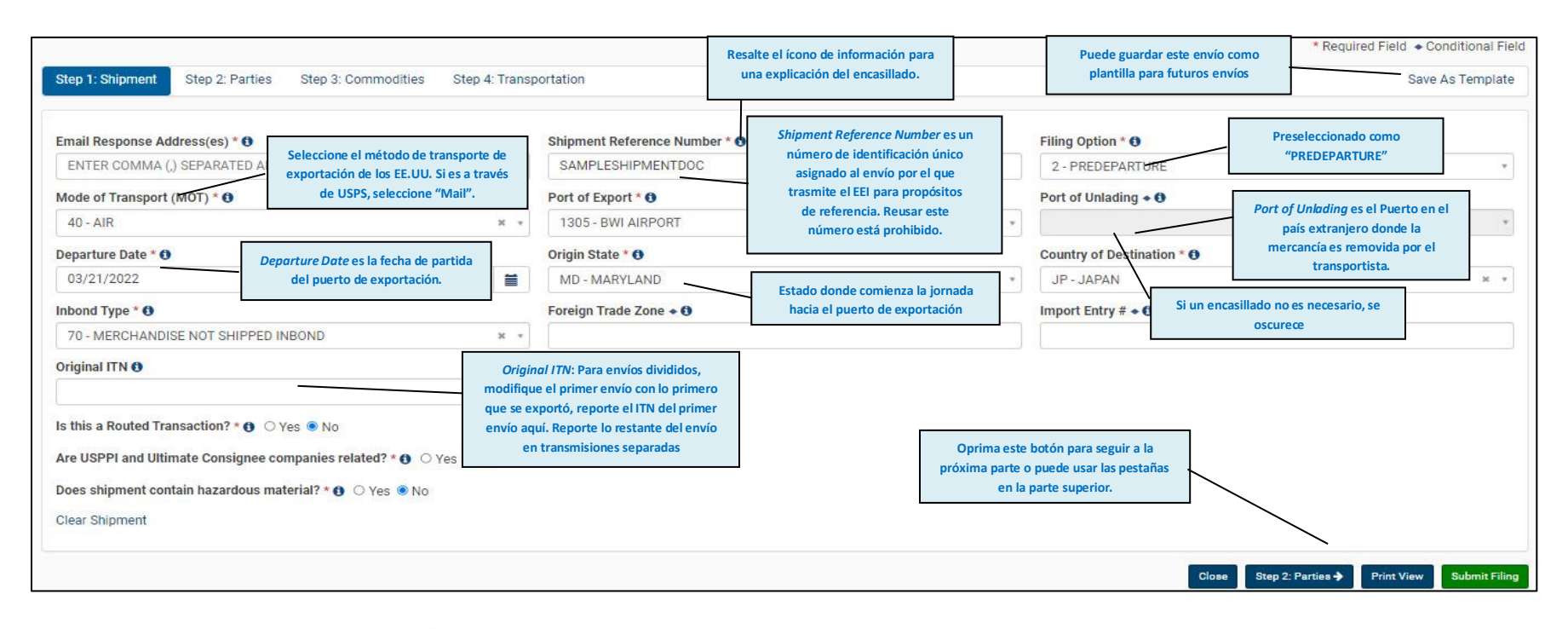

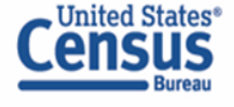

### **Información de las Entidades (USPPI) – Sección Obligatoria**

La USPPI es la persona o entidad en los Estados Unidos que recibe el beneficio principal de la transacción de exportación. La **dirección del USPPI**  debe ser la dirección donde los bienes inician su viaje hacia el Puerto de Exportación, y DEBE ser en los Estados Unidos o Puerto Rico.

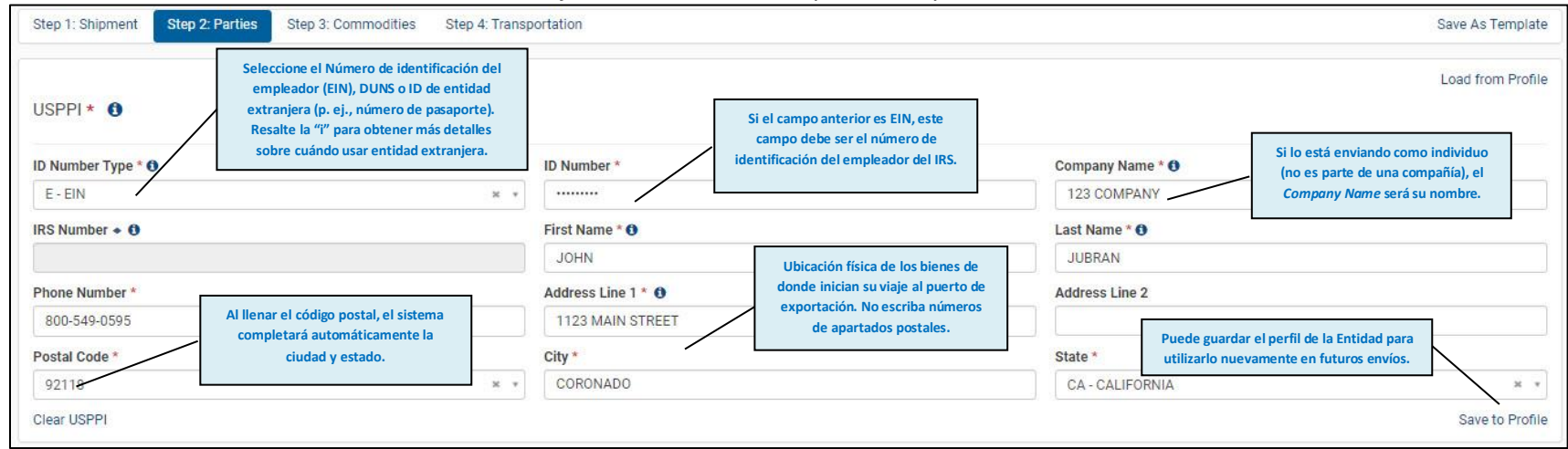

### **Información de las Entidades (Consignatario Final) – Sección Obligatoria**

El Consignatario Final es la entidad que se encuentra en el extranjero y que realmente recibe el envío de exportación. Esta parte puede ser el usuario final o la Entidad principal extranjera en Interés (FPPI).

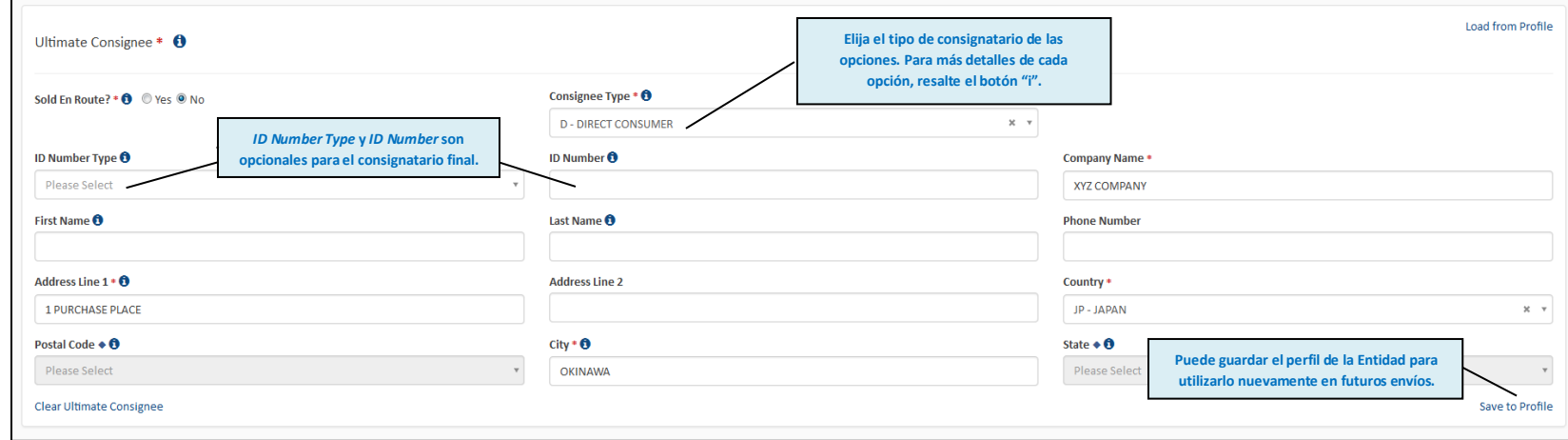

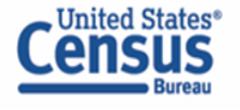

### **Información de las Entidades (Consignatario Intermedio) – Sección Condicional**

El consignatario intermedio es la persona o entidad en el país extranjero que actúa como agente de la entidad principal en interés con el propósito de efectuar la entrega de bienes al consignatario final. Esta sección requiere información similar a la sección "Ultimate Consignee".

#### **Información de las Entidades (Freight Forwarder) – Sección Condicional**

El transitario ("Freight Forwarder") es la persona o entidad en los Estados Unidos autorizada por la entidad con el interés primordial en la exportación para transmitir la EEI. Si la USPPI está transmitiendo la EEI, no hay un 'Freight Forwarder'; solo hay un transportista.

**Nota:** *El Consignatario Intermedio y el transitario son secciones condicionales. Se deben completar SOLAMENTE si aplican.*

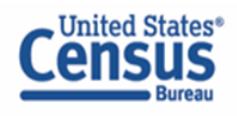

#### **Información sobre Comodidades: Sección Obligatoria**

De forma automática, se le llevará a la pestaña **Line 1 Details** para ingresar la información de su producto. En cualquier momento, seleccione **Line Summary** para ver la información general de todas las líneas de artículos creadas para el envío.

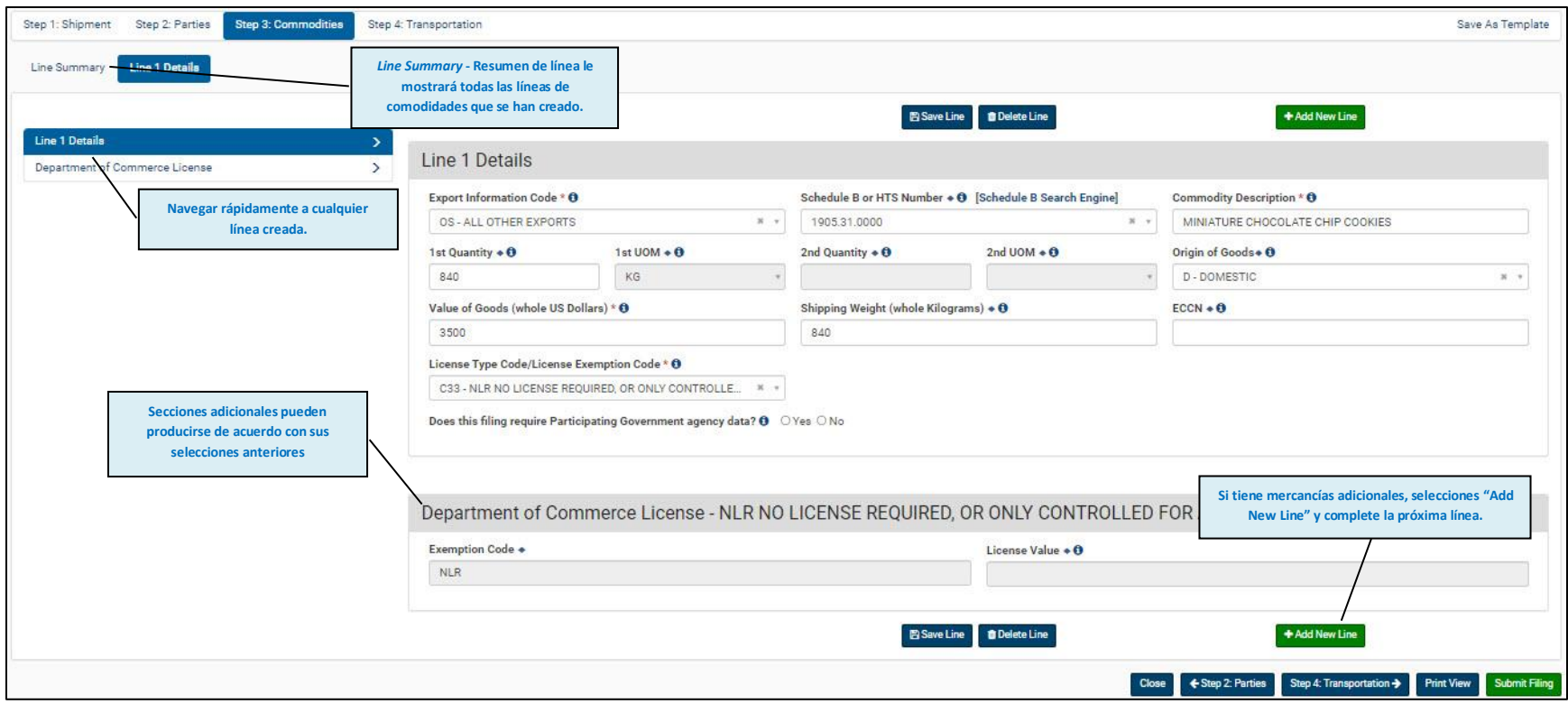

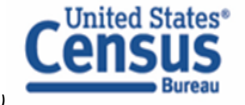

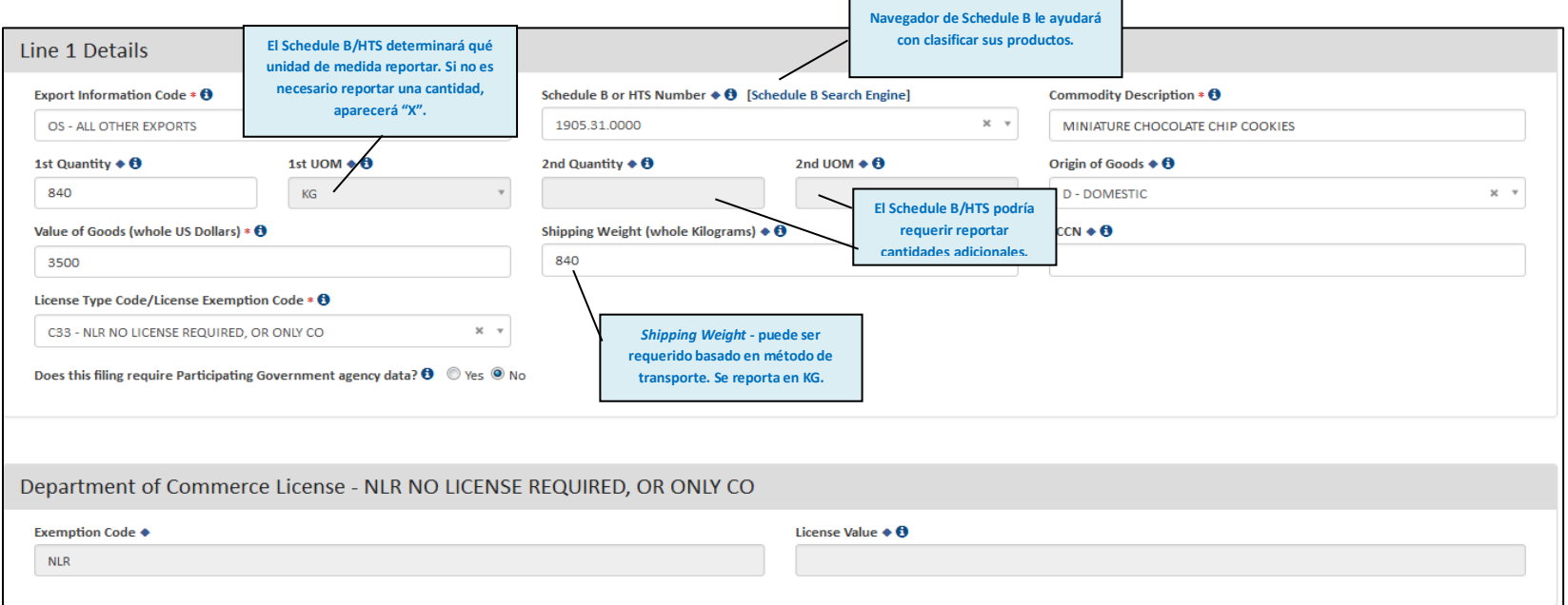

## **Información de transporte - Sección Condicional**

#### **(Requerido cuando el Método de Transporte es Marítimo, Ferrocarril, Camión o Aire)**

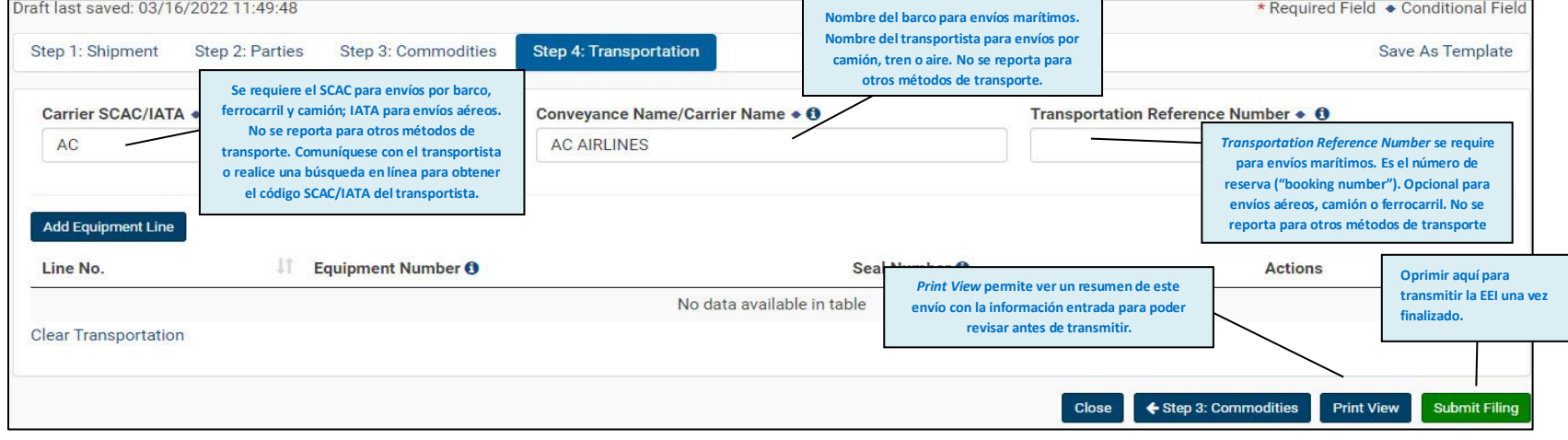

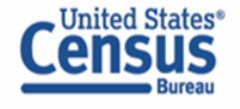

#### **Transmitiendo la información**

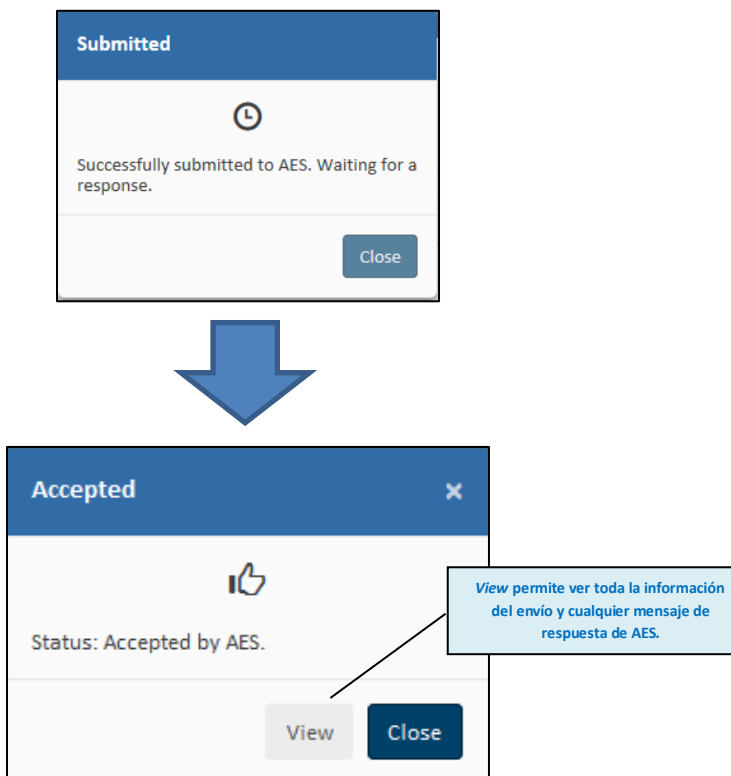

Su envío ha sido enviado y aceptado por AES. Seleccione **View** para obtener la Información de Exportación Electrónica (EEI) completa, incluido el número de transacción interna (ITN) asignado. El ITN también aparecerá en el Administrador de Envíos "Shipment Manager".

Recibirá un correo electrónico de confirmación con su ITN o Error(es) fatal(es).

Si recibe un error fatal, su envío no ha sido aceptado y no recibirá el ITN. No puede mover su exportación hasta que obtenga un ITN. Corrija todos los errores y vuelva a transmitir. Utilice el Apéndice A del **Automated Export System Trade Interface Requirements** (AESTIR) que se encuentra en [https://www.cbp.gov/trade/aes/aestir/appendices p](https://www.cbp.gov/trade/aes/aestir/appendices)ara corregir sus errores. Una vez que se hayan corregido sus errores, vuelva a enviar el envío y se le asignará un ITN.

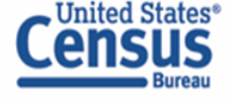

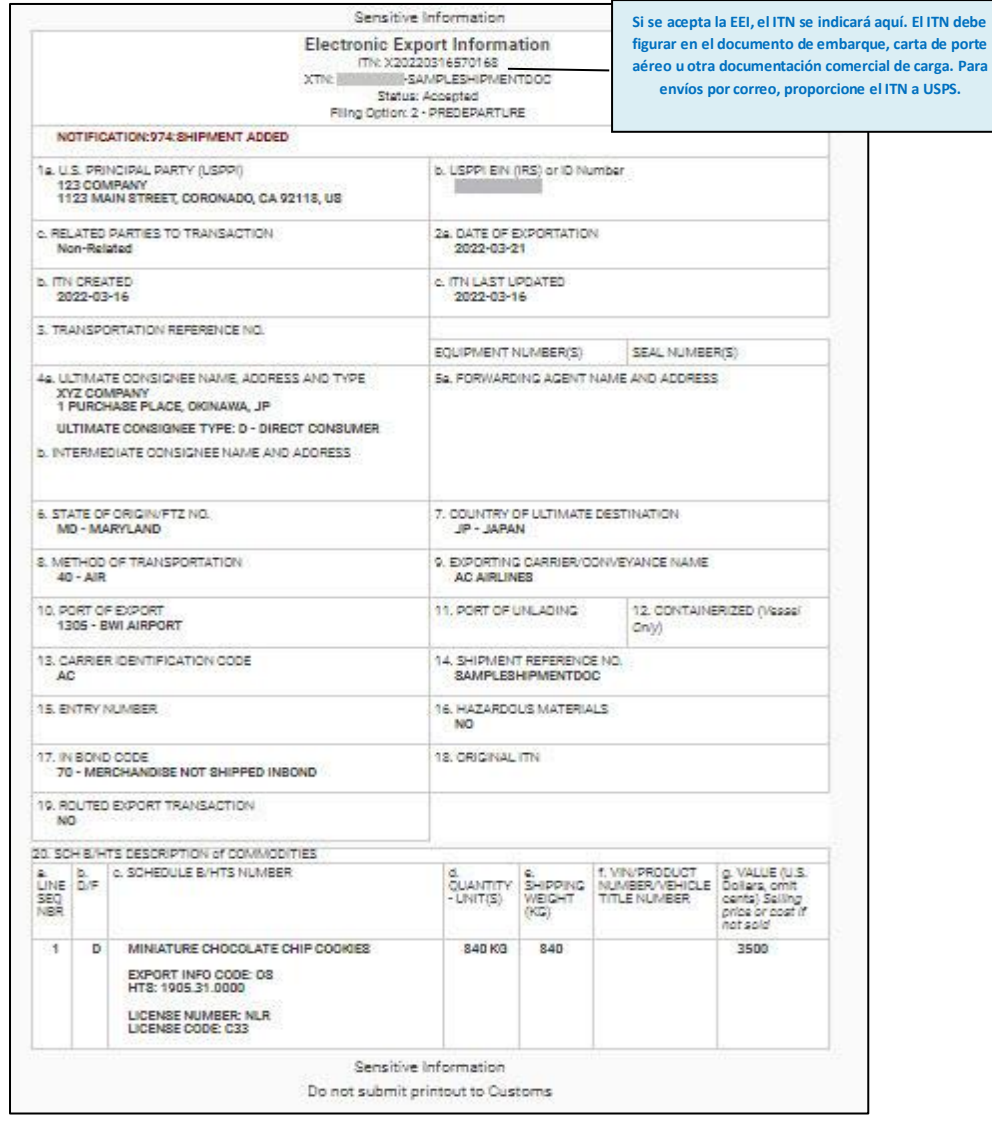

## **Ver Información de Exportación Electrónica**

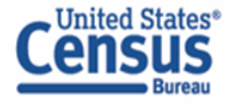